## SNAPPY TUTORIAL

## SAUL SCHLEIMER

<span id="page-0-1"></span>Problem 1. Install (or upgrade) snappy on your laptop from the following webpage.

<https://www.math.uic.edu/t3m/SnapPy/installing.html>

In this tutorial, we will assume that you are running the application version of snappy (the "app"). In particular we will be using the graphical interface. To check that the app is working, open it and type  $T =$  Manifold ("t12067") at the prompt In[1]. Now type  $T$  volume () at the prompt In[2]. You should see Out[2]: 7.32772475342.

You can get the documentation of a *method* like volume by typing a question mark after it: in this case type T.volume? to see the documentation and a helpful example. You can get a list of all of the methods of the manifold  $T$  by typing  $T$ , then a period, and then a tab. Other interesting methods include T.browse() and T.identify().

**Problem 2.** Here we explore the canonical  $SL(2, \mathbb{C})$  representation of the fundamental group of T. Type  $G = T$ . fundamental\_group() and then type G. We see that G is a three-generator, two-relator group. Typing G.SL2C("a") will give us the image of a under the representation. Is this matrix elliptic, parabolic, or hyperbolic? Typing G.complex\_length("a") may help. In general, any word in  $\{a, b, c, A, B, C\}$  gives an element of  $G \cong \pi_1(T)$ . Which elements of the image of the representation have the shortest (real part of their) complex length? How about the second shortest? Now explore the method length\_spectrum.

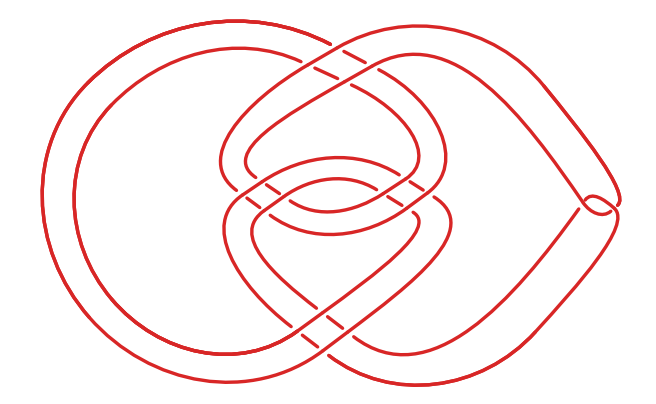

<span id="page-0-0"></span>FIGURE 1. The Whitehead double  $D = D(F)$  of the figure-eight knot F, equipped with a blackboard framing.

Problem 3. Type XD = Manifold(). This will open a drawing window (called plink). Draw the knot from Figure [1](#page-0-0) in the plink window. Double- and triple-check that all of the crossings are correct. Now go to the Tools menu and click the Send to SnapPy button.

Date: December 15, 2018.

You can now ask snappy for the hyperbolic volume of  $X_D$ , or other hyperbolic invariants. However, you should not trust the answer... why not?

If you type XD.splitting\_surfaces() then snappy should show you exactly one normal torus inside of D. You can cut D along this surface by typing  $X0$ ,  $X1 = XD$ .split(0). The manifolds  $X_0$  and  $X_1$  are necessarily knot and/or link complements in  $S^3$ . Use identify to find their snappy names. It is interesting to compare the sum of the volumes of  $X_0$  and  $X_1$ to the volume of  $X_D$ .

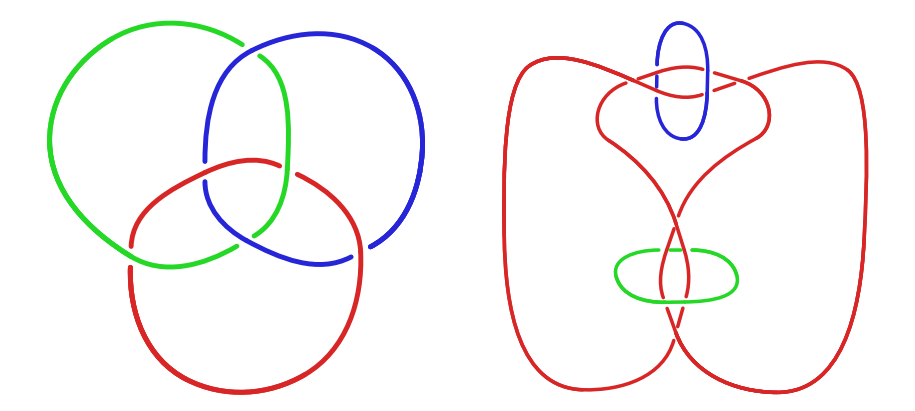

<span id="page-1-0"></span>FIGURE 2. On the left we have the Borromean link  $B$ . On the right we have A, an *augmentation* of the figure-eight knot.

**Problem 4.** Consider the links B and A shown in Figure [2.](#page-1-0) Prove that the link complements  $X_B = S^3 - B$  and  $X_A = S^3 - A$  are both homeomorphic to T (from Problem [1\)](#page-0-1) using the method is\_isometric\_to. Recall that you can ask for documentation by typing ? after a method. Challenge: Give a computer-free proof that  $X_B$  and  $X_A$  are homeomorphic to each other.

**Problem 5.** With A and B the links shown in Figure [2:](#page-1-0) prove that there is no isotopy of  $S<sup>3</sup>$ taking A to B. That is, there is no continuous motion of  $S<sup>3</sup>$  that takes A onto B.

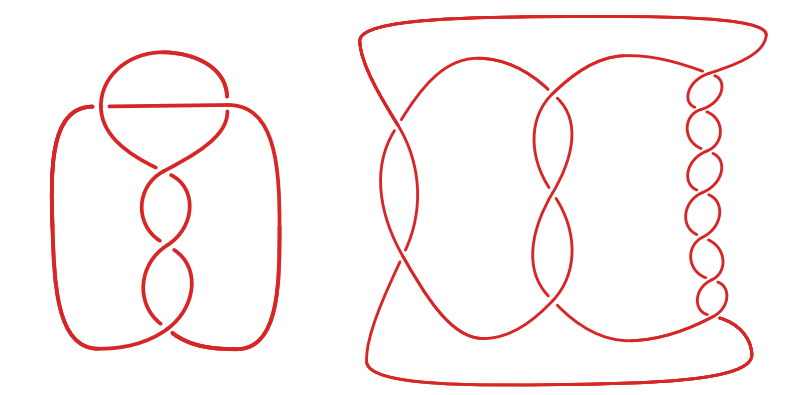

<span id="page-1-1"></span>FIGURE 3. On the left we have  $T_3$ , the third *twist knot*. The trefoil and the figure-eight are the first and second twist knots, respectively. On the right we have  $P = P(-2, 3, 7)$ , a pretzel knot.

**Problem 6.** In the diagrams for  $T_3$  and  $P$  in Figure [3,](#page-1-1) find all of the *bigons*: components of the complement (of the diagram in the plane) which are bounded by exactly two arcs. Use this to justify the naming schemes in Figure [3.](#page-1-1)

<span id="page-2-2"></span>**Problem 7.** Give a rigorous, computer-aided proof that that  $X_T = S^3 - T_3$  is not homeomorphic to  $X_P = S^3 - P$ . (There is an important warning at the end of the documentation for is\_isometric\_to. So you will have to find a different way to solve this problem.)

**Problem 8.** Consdier the triangle in  $\mathbb C$  with vertices at 0, 1, and z, shown in Figure [4.](#page-2-0) Check that its three complex dihedral angles are  $z_0 = z$ ,  $z_1 = 1/(1-z)$ , and  $z_2 = (z-1)/z$ . Now verify the following relations:

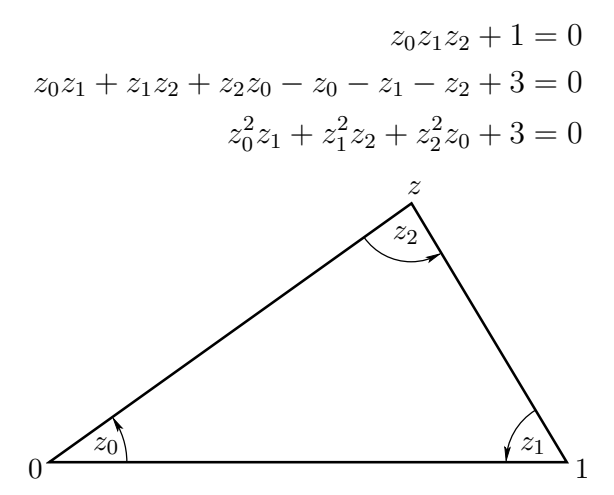

<span id="page-2-0"></span>FIGURE 4. A triangle in the complex plane.

**Problem 9.** [Medium.] Give a rigorous, computer-aided proof that  $X_T = S^3 - T_3$  and  $X_P =$  $S^3 - P$  have identical volumes. The methods tetrahedron\_shapes and gluing\_equations will be helpful, as will some messing about with algebraic numbers.

Problem 10. List all manifolds in the OrientableCuspedCensus with volume in the range [2.0, 2.2].

<span id="page-2-1"></span>**Problem 11.** Let  $T_k$  be the  $k^{\text{th}}$  twist knot (as defined in Figure [3\)](#page-1-1). Compute the volume of  $X_k = S^3 - T_k$  for values of k as large as your computer can handle. The command RationalTangle may be useful. Graph the volume of  $X_k$  as a function of k. Guess the asymptotic behaviour including the rate of convergence.

**Problem 12.** [Hard.] Compute the volume of  $X_W$ , the complement of the Whitehead link (shown in Figure [5\)](#page-3-0). Give a plausability argument that the volumes of the twist knot complements (as in Problem [11\)](#page-2-1) converge to the volume of  $X_W$  from below. Understanding the tetrahedra shapes may be useful; you can do this via the browse method and by looking at the cusp neighborhood.

Problem 13. [Medium.] Set XF = Manifold("m004").

- (1) Check that  $X_F$  is a triangulation of the figure-eight knot complement.
- (2) You can see a list of drillable curves using the method dual\_curves. Check that the first of these is a *systole* of  $X_F$ .

<span id="page-3-0"></span>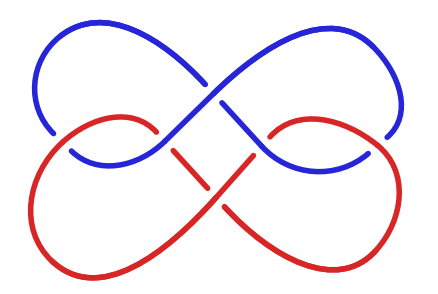

Figure 5. The Whitehead link W.

- (3) Drill one of the systoles out of  $X_F$  by typing  $X1 = \text{XF}.dr11(0)$ . Identify  $X_1$  and draw a picture of the resulting link (where one component is the figure-eight knot).
- (4) Drill the third shortest curve in  $X_1$  by typing  $X2 = X1$ . drill(2) and identity the result. Again, draw a picture.
- (5) What do you get if you instead drill a systole of  $X_1$ ?

**Problem 14.** The method dehn\_fill can be used to fill a torus boundary component of a snappy triangulation. Set XW = Manifold("m129") and check that this is homeomorphic to the complement of the Whitehead link. Show that there is a sequence of fillings on one component of  $\partial X_W$  that recovers the twist knot complements.

**Problem 15.** [Medium.] Find as many non-hyperbolic Dehn fillings of  $X_F$ , the complement of the figure-eight knot, as you can. Identify these non-hyperbolic manifolds.

Problem 16. Snappy is also available as a python module. Again, instructions are available at the URL given in Problem [1.](#page-0-1) When running inside of sage (the computer algebra system) additional functions are available. If you do not have sage already installed, then you can run snappy inside of an on-line sage notebook, using CoCalc.

## <https://cocalc.com/>

For example, inside of sage the method isometry\_signature becomes rigorous, and gives a very quick solution to Problem [7.](#page-2-2)